# **Ausfüllhinweise zur Excel-Tabelle gemäß Anlage 4 der MitÜbermitV - Bereich Lebensmittel**

# Unternehmen

### **Version: Januar 2019**

Für die Übermittlung der Daten gemäß Anlage 4 der Verordnung zu Mitteilungs- und Übermittlungspflichten zu gesundheitlich nicht erwünschten Stoffen (Mitteilungs- und Übermittlungsverordnung - MitÜbermitV) wird vom BVL hiermit ein Excel-Dokument zur Verfügung gestellt.

Bitte nutzen Sie dieses Dokument zur Datenübermittlung an die für Sie zuständige Überwachungsbehörde. Sollte Ihnen die Bearbeitung von Excel-Dokumenten aus softwaretechnischen Gründen nicht möglich sein, so ist mit der zuständigen Überwachungsbehörde ein anderes möglichst Excel-kompatibles Format zum Datenaustausch zu vereinbaren.

Füllen Sie bitte nur die Tabellenblätter "Probendaten" und "Ergebnisse" aus. Die Tabellenblätter "Kodes für Probendaten", "Kodes für Ergebnisse" und "LM Gruppen" sind geschützt und dürfen nicht verändert werden. Sie geben die Begriffe vor, die von Ihnen eingetragen werden sollten und sind somit Grundlage für die Drop-Down-Listen, gleichzeitig dienen sie aber auch zu Ihrer Information.

Daher verwenden Sie bitte beim Füllen der Tabellen nur die Begriffe aus der Drop-Down-Liste, sofern eine solche vorgegeben ist. Sollten Sie intern eine automatisierte Füllung der Excel-Tabellen etabliert haben, so nutzen Sie dafür bitte ausschließlich die in den genannten Tabellenblättern "Kodes für Probendaten", "Kodes für Ergebnisse" und "LM Gruppen" enthaltenen Begriffe (parallel zur vorgegebenen Drop-Down-Liste).

**WICHTIG:** Der Tabellenkopf sowie die Beispiele sind geschützt und können weder entfernt noch verändert werden. Bitte deaktivieren Sie nicht den Blattschutz. Veränderungen führen zu Problemen bei der automatisierten Verarbeitung der Daten.

Die zuständige Überwachungsbehörde entfernt die Unternehmensangaben aus diesem Dokument und leitet alle Untersuchungsergebnisse bis zum 15. Tag eines Monats für den Vormonat per Email an die Meldestelle des Bundesamtes für Verbraucherschutz und Lebensmittelsicherheit (BVL) **meldestelle@bvl.bund.de** in anonymisierter Form gem. § 44a Abs. 2 Satz 1 des Lebensmittel- und Futtermittelgesetzbuches (LFGB) in der jeweils gültigen Fassung weiter.

Im Vergleich zur Vorgängerversion wurden die folgenden Änderungen vorgenommen:

- 1. Die Tabelle wurde auf MS Excel 2013 umgestellt.
- 2. Die Ausfüllhinweise wurden überarbeitet, aktualisiert sowie konkretisiert und in eine Version für die Meldestellen und für die Unternehmen aufgeteilt

### **Allgemeine Hinweise:**

- Grundsätzlich ist zu beachten, dass für jede übermittelte Probe eine Zeile im Tabellenblatt "Probendaten" auszufüllen ist sowie mehrere Zeilen (eine Zeile je untersuchtem Parameter) im Tabellenblatt "Ergebnisse". Die Zusammengehörigkeit der Probendaten mit den dazugehörigen Ergebnissen erfolgt über die gleichlautende Probennummer, ggf. auch Teilprobennummer, in beiden Tabellenblättern.

**WICHTIG:** Bitte achten Sie unbedingt darauf, dass jede im Tabellenblatt "Probendaten" aufgeführte Probennummer auch im Tabellenblatt "Ergebnisse" bei allen zu der Probe gehörenden Ergebniszeilen aufgeführt ist und umgekehrt. Auch die Teilprobennummern (sofern diese vergeben werden) müssen in beiden Tabellenblättern identisch sein. Andernfalls können die Ergebniszeilen nicht eindeutig einer Probennummer zugeordnet werden. Bitte schreiben Sie im Tabellenblatt "Probendaten" alle Daten, die zu einer Probe gehören, immer in dieselbe Zeile wie die Probennummer (auch wenn Sie in einem Tabellenblatt möglicherweise nur Daten zu einer Probe übermitteln). Ansonsten ist eine automatische Zuordnung der Daten zur Probennummer nicht möglich.

- Die Probennummer sollte darüber hinaus eindeutig im Untersuchungslabor bzw. beim Unternehmen vergeben werden. Es bietet sich z. B. die Prüfberichtsnummer als Probennummer an, falls keine Probennummer vorliegt.
- Das Tabellenblatt "Probendaten" enthält 50 vorbereitete Zeilen zum Eintragen der entsprechenden Angaben. Sollten darüber hinaus Zeilen benötigt werden, so können diese durch Kopieren einer vorbereiteten Leerzeile und deren Einfügen generiert werden.
- Das Tabellenblatt "Ergebnisse" enthält 1500 vorbereitete Zeilen zum Eintragen der entsprechenden Angaben. Sollten darüber hinaus Zeilen benötigt werden, so können diese durch Kopieren einer vorbereiteten Leerzeile und deren Einfügen generiert werden.

Bitte beachten Sie vor der Übermittlung der Daten, dass in den Tabellenblättern keine ausgeblendeten Zeilen und keine "alten" bereits gemeldeten Proben enthalten sind.

#### **Ausfüllhinweise für die Tabellenblätter:**

In den vorliegenden Ausfüllhinweisen ist zum besseren Verständnis zu jeder zu füllenden Spalte erst die entsprechende Erläuterung aus den Tabellenblättern aufgeführt, darunter werden weitere Hinweise und Erklärungen zu Besonderheiten beim Füllen der Spalte gegeben. In der grau markierten Zeile ist jeweils ein Beispiel eingetragen.

### Ausfüllhinweise für das Tabellenblatt "Probendaten":

### Spalte A

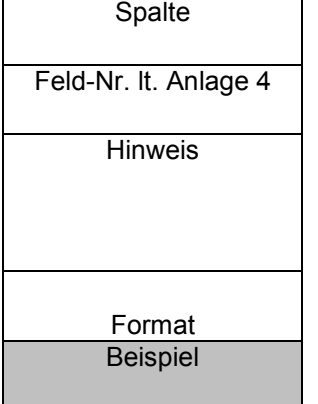

**Die Zellen des Tabellenkopfes (sowie die Beispiele) sind geschützt und können nicht verändert werden.** Die Spalte A enthält die Bezeichnungen zu den ab Zeile 11 zu machenden Angaben zu einer Probe und ist für das BVL eine Voraussetzung, um das Tabellenblatt

### Spalte B – F

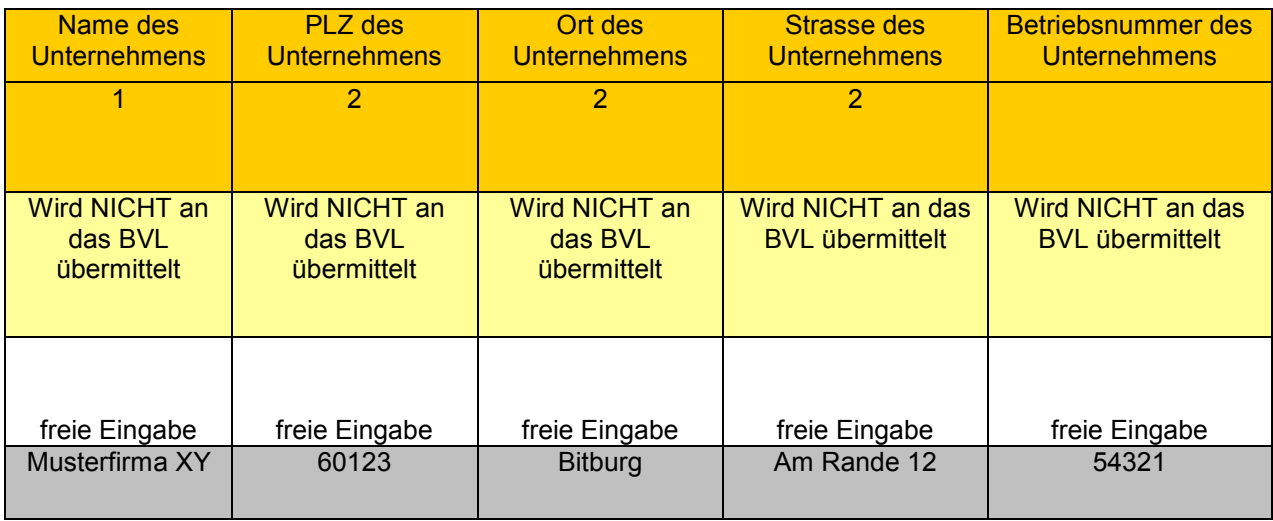

Bitte tragen Sie in diese Spalten den Namen Ihres Unternehmens (Spalte B), die Postleitzahl Ihres Unternehmens (Spalte C), den Ort, an dem Ihr Unternehmen ansässig ist (Spalte D), die Straße (Spalte E) und die Betriebsnummer Ihres Unternehmens (Spalte F) ein.

Diese Einträge werden zur Anonymisierung der Daten von der zuständigen Meldestelle vor dem Versand an das BVL gelöscht.

### Spalte G – H

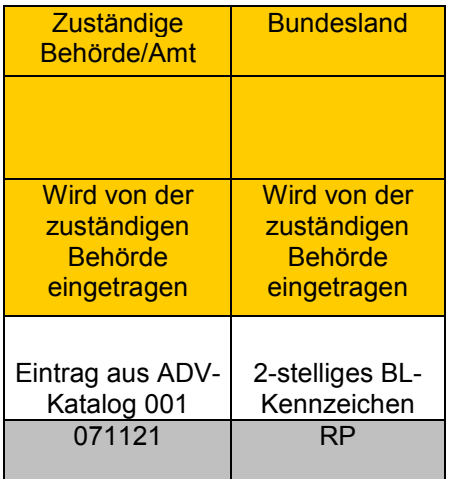

Die Spalten G und H werden von der zuständigen Behörde ausgefüllt.

### Spalte I

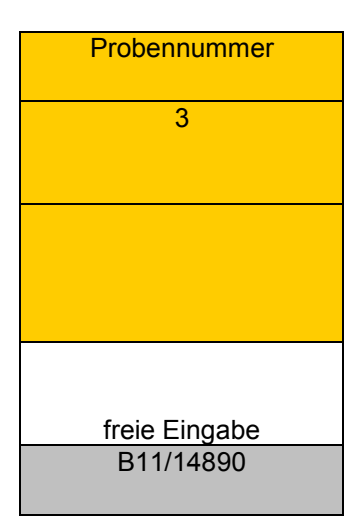

Bitte tragen Sie hier die Probennummer ein. Denken Sie daran, dass die Probennummer eindeutig zugeordnet werden muss.

Anmerkungen:

Als Probennummer eignet sich z.B. auch die Prüfberichtsnummer.

Achten Sie darauf, dass die Probennummer für die zugehörigen Ergebnisse im Tabellenblatt "Ergebnisse" Spalte B identisch mit der hier angegebenen Probennummer ist (sonst kann keine korrekte Zuordnung erfolgen).

Wenn Sie die Spalte L (Lebensmittel-Bezeichnung) ausfüllen und in der Spalte I (Probennummer) nichts eingetragen ist, färbt sich die entsprechende Zelle in Spalte I rot, um Sie darauf aufmerksam zu machen, dass diese Zelle unbedingt zu füllen ist!

### Spalte J

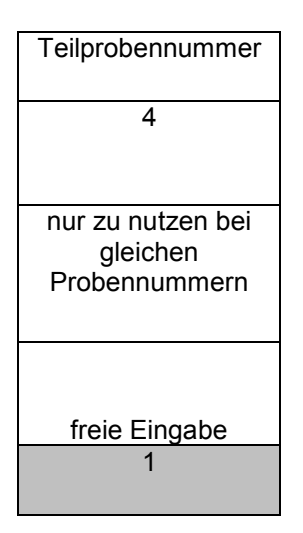

Werden Teile einer Probe unabhängig voneinander untersucht, so werden Teilproben gebildet. In diesem Fall ist die Nummer der untersuchten Teilprobe hier anzugeben, andernfalls lassen Sie dieses Feld bitte leer.

Sofern hier eine Teilprobennummer eingetragen wurde, muss diese auch im Tabellenblatt "Ergebnisse" (Spalte C) aufgeführt werden.

# Spalte K

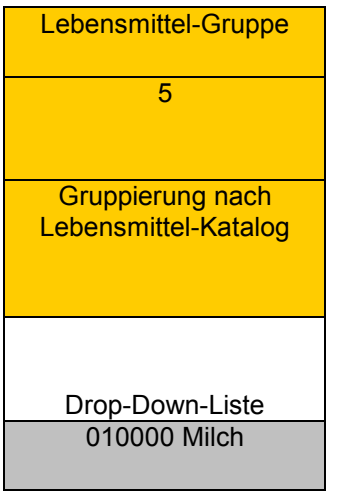

Bitte wählen Sie hier über die Drop-Down-Liste die Lebensmittelgruppe, zu der Ihr analysiertes Produkt zugeordnet werden kann.

Bitte nutzen Sie ausschließlich eine der im Drop-Down Menü angebotenen Bezeichnungen!

### Erläuterung:

Die auszuwählenden Lebensmittelgruppen sind identisch mit den Obergruppen des ADV-Katalogs 003 "Matrixkodes".

Die ADV Kataloge sind im Katalogportal des BVL abrufbar (siehe: https://katalogportal.bvl.bund.de/katalogportal/KataloglisteAnzeige n.html). Sie dienen dem Datenaustausch zwischen den für die Lebensmittelüberwachung zuständigen Ländern und dem BVL.

## Spalte L

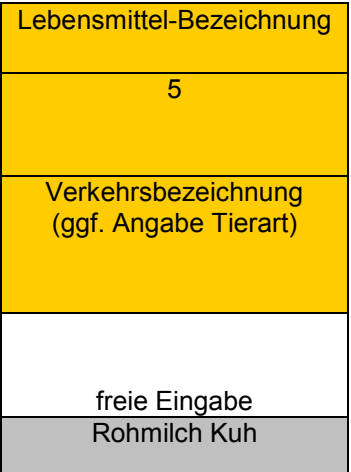

## Spalte M

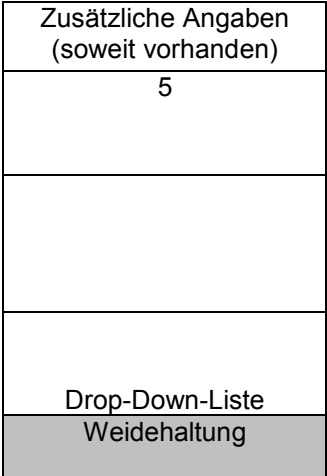

Bitte geben Sie in diese Spalte die Verkehrsbezeichnung des untersuchten Produktes ein.

Hier besteht freie Textwahl, achten Sie aber bitte darauf, dass Sie die allgemeine Verkehrsbezeichnung (z. B. Kalbsleberwurst, Folgemilch) und nicht den Produktnamen (z. B. Vitaomeg 56 +), der keinen Hinweis auf das tatsächliche Produkt liefert, angeben. Anhand des Handelsnamens kann ggf. keine korrekte Zuordnung für die Auswertung erfolgen.

In diese Spalte können Sie aus der Drop-down-Liste Angaben eintragen, die das untersuchte Lebensmittel weiter charakterisieren, z.B. "Freiland" bei Eiern, "Weidehaltung" bei Rindern.

Das Ausfüllen dieser Spalte ist nur für bestimmte Lebensmittel sinnvoll wie z.B. Eier oder Rindfleisch.

Mögliche Zusatzangaben können dem ADV Katalog 006 - Zusätzliche Angaben zum Matrixkode entnommen werden (siehe: https://katalogportal.bvl.bund.de/katalogportal/KataloglisteAnzei gen.html).

## Spalte N

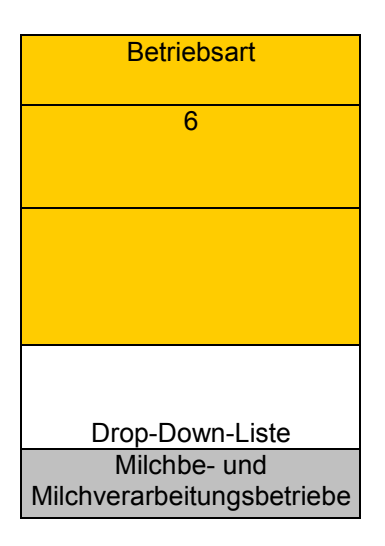

### Bitte tragen Sie per Drop-Down-Liste die Art des Betriebes ein, in dem die Probe genommen wurde (z. B. Molkerei, Schlachthof).

Mögliche Betriebsarten können dem ADV Katalog 008 - Betriebsarten - entnommen werden (siehe: https://katalogportal.bvl.bund.de/katalogportal/KataloglisteAnz eigen.html).

# Spalte O-P

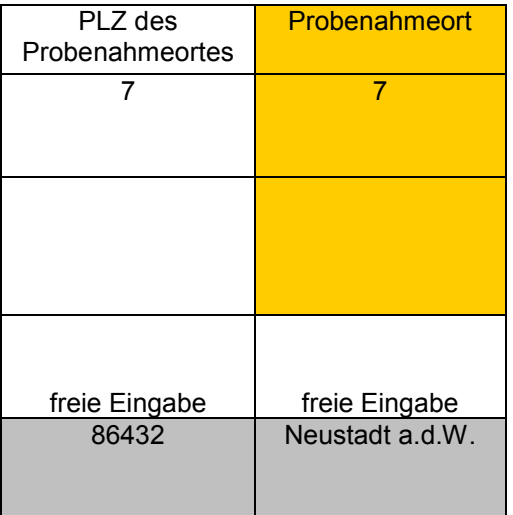

Bitte tragen Sie die Postleitzahl (Spalte O) und den Ort (Spalte P) ein, an dem die Probenahme erfolgte.

# Spalte Q

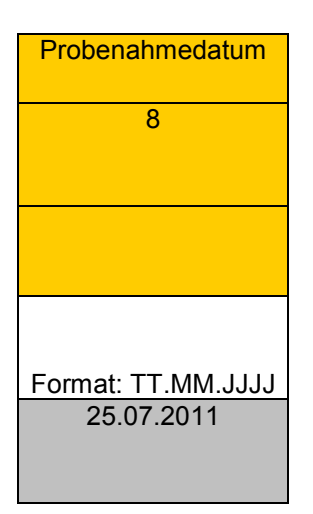

Bitte tragen Sie hier das Datum ein, an dem die Probenahme erfolgte.

Bitte verwenden Sie für die Datumsangabe ausschließlich das Format "TT.MM.JJJJ"!

### Spalte R

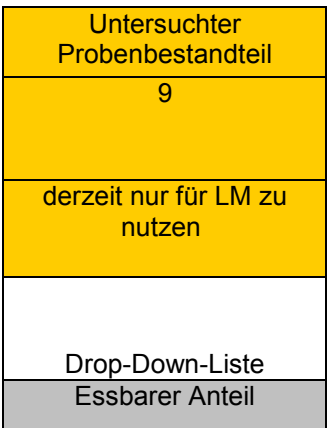

### Spalte S

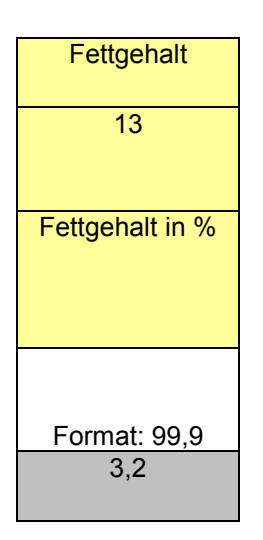

## Spalte T

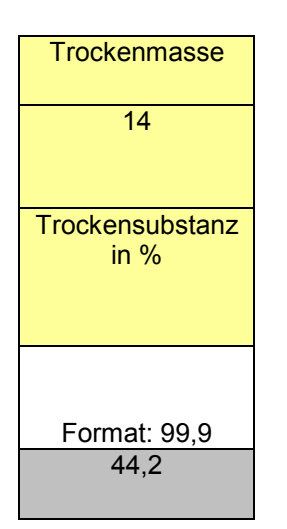

Bitte wählen Sie hier über die Drop-Down-Liste zur weiteren Charakterisierung die Art des untersuchten Probebestandteils. Beispielsweise, wenn bei Kürbissen nur das Fruchtfleisch ohne Schale oder bei Eiern nur das Eigelb untersucht wurde.

Mögliche untersuchte Probenbestandteile können dem ADV Katalog 014 - Untersuchte Probenbestandteile - entnommen werden (siehe:

https://katalogportal.bvl.bund.de/katalogportal/KataloglisteAnzei gen.html).

Bitte geben Sie hier den Fettgehalt in % an.

Da die Bestimmung der Dioxine und PCB üblicherweise aus der Fettphase erfolgt, ist die Angabe des Fettgehaltes für eventuelle Umrechnungen (z.B. auf Frischgewicht) notwendig.

Wichtig ist die Angabe, wenn der Fettgehalt weniger als 2 % beträgt, da dann nicht mehr der auf Fett bezogene Höchstgehalt gilt, sondern eine Umrechnung auf das gesamte Erzeugnis erfolgt (gemäß Verordnung Nr. 1881/2006)

Der Fettgehalt kann alternativ auch als Untersuchungsergebnis übermittelt werden.

Sofern bekannt, geben Sie hier bitte die Trockenmasse in % an.

Die Trockenmasse kann alternativ auch als Untersuchungsergebnis übermittelt werden.

# Spalte U

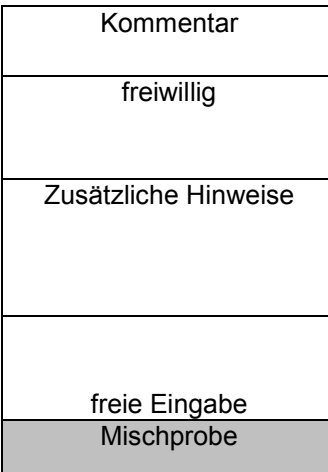

In diese Spalte können Sie zusätzliche Informationen eintragen, die Sie an den anderen Stellen nicht unterbringen konnten.

Beispiel - getrocknetes Obst, Gemüse oder Kräuter:

- hier muss aufgrund der Trocknung ein Konzentrationsfaktor von 7 berücksichtigt werden
- bitte geben Sie an, ob in dem von Ihnen eingetragenen Ergebnis für den Summenparameter aus Dioxinen und dl-PCB dieser Konzentrationsfaktor bereits einbezogen wurde (fehlende Information führt zu Rückfragen)

## Ausfüllhinweise für das Tabellenblatt "Ergebnisse"

### Spalte A

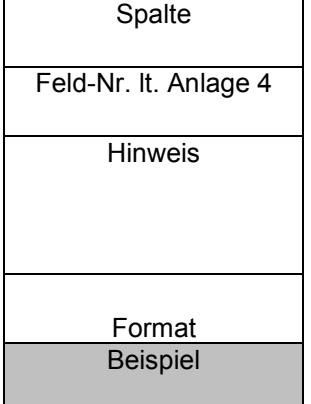

**Die Zellen des Tabellenkopfes (sowie die Beispiele) sind geschützt und können nicht verändert werden.** Die Spalte A enthält die Bezeichnungen zu den ab Zeile 50 zu machenden Angaben zu einer Probe und ist für das BVL eine Voraussetzung, um das Tabellenblatt elektronisch einlesen zu können.

### Spalte B

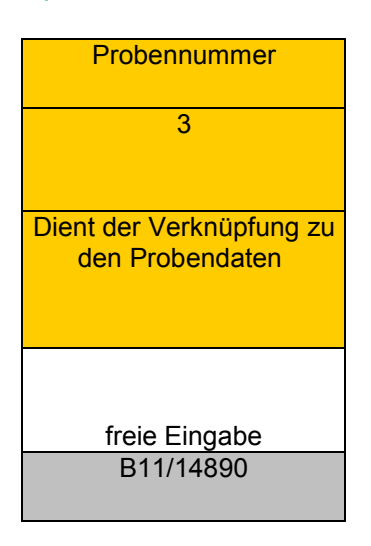

Bitte tragen Sie hier die Probennummer ein.

**Anmerkung**: Bitte beachten Sie, dass die Probennummer hier identisch mit der Probennummer in der Spalte I im Tabellenblatt "Probendaten" ist (sonst kann keine korrekte Zuordnung erfolgen). Bitte wählen Sie daher die korrekte Probennummer aus der Drop-Down-Liste aus. Sofern Sie die betreffende Probennummer in Spalte I des Tabellenblatts "Probendaten" eingetragen haben, erscheint diese hier in der Drop-Down-Liste. Bitte wählen Sie an dieser Stelle die korrekte Probennummer aus.

Wenn sie die Spalte E (Maßeinheit) ausfüllen und in der Spalte B (Probennummer) nichts eingetragen ist, färbt sich die entsprechende Zelle rot, um Sie darauf aufmerksam zu machen, dass diese Zelle unbedingt zu füllen ist!

## Spalte C

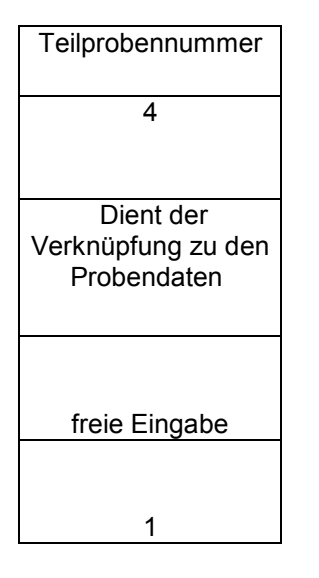

### Spalte D

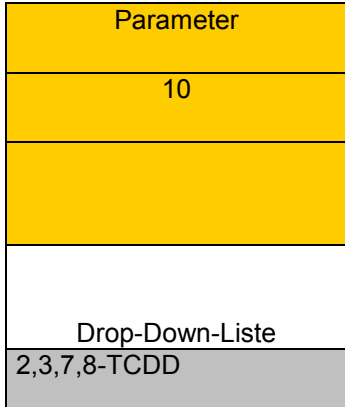

Bitte füllen Sie diese Spalte nur aus, wenn von einer Probe eine oder mehrere Teilproben untersucht wurden.

Ansonsten lassen Sie dieses Feld bitte leer.

Bitte achten Sie darauf, dass auch die zur jeweiligen Probennummer zugehörige Teilprobennummer im Tabellenblatt "Probendaten" und "Ergebnisse" identisch sein muss.

Bitte wählen Sie hier über die Drop-Down-Liste die untersuchten Parameter/Kongenere aus. Für jedes einzelne Kongener (z.B. 2,3,7,8- TCDD), sowie für die Summe (z.B. WHO-PCDD/F-PCB-TEQ (TEF 2005) upperbound) ist jeweils eine Zeile auszufüllen. Dioxine umfassen insgesamt 17 Einzelkongenere, dl-PCB (dioxinähnliche PCB) 12 Kongenere und die ndl-PCB (nicht-dioxinähnliche PCB) 6 Kongenere. Insgesamt kann einschließlich der Summenparameter eine Anzahl von ca. 40 Zeilen pro Probe erreicht werden. Ein Sonderfall ist die Bestimmung mittels Bioassays. Hier ist nur eine Angabe der Summenparameter möglich (BEQ-PCDD/F, BEQ-dl-PCB oder Summe aus BEQ-PCDD/F und BEQ-dl-PCB), es werden keine Einzelkongenere gemeldet.

Bitte verwenden Sie ausschließlich die Begriffe der Drop-Down–Liste!

Diese Begriffe sind dem ADV Katalog 016 - Parameter –angepasst (siehe:

https://katalogportal.bvl.bund.de/katalogportal/KataloglisteAnzeigen .html).

## Spalte E

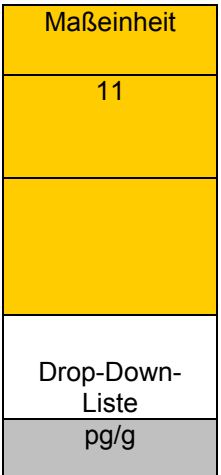

### Spalte F

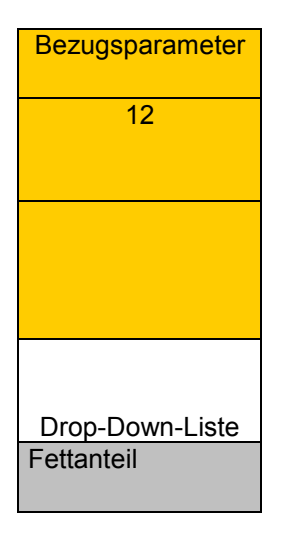

Bitte geben Sie hier über die Drop-Down-Liste die passende Maßeinheit ein. Die Angabe der Maßeinheit für die gemeldeten Konzentrationen bezieht sich auf die Spalten H "Messergebnis num." und Spalte M "Bestimmungsgrenze (LOQ)".

Die Auswahl erfolgt über Drop-Down-Liste.

### Dioxine/Furane und dl-PCB werden in pg/g (entspricht ng/kg) angegeben, ndl-PCB in ng/g (entspricht µg/kg).

Falls Sie den Fettgehalt oder die Trockenmasse in Spalte D (Parameter) melden wollen, können Sie hier als dazugehörige Maßeinheit "Prozent" auswählen.

Der Bezugsparameter ist für die Meldung der Ergebnisse für Dioxine und PCB sehr wichtig, da sich auch die Höchstgehalte der Verordnung (EG) 1881/2006 immer auf bestimmte Bezugssubstanzen (Fettanteil, Frischgewicht) beziehen.

Bitte geben Sie das Ergebnis immer bezogen auf den Parameter (Fettanteil, Frischgewicht) an, auf den sich der für das untersuchte Produkt geltende Höchstgehalt bezieht (z.B. Hühnereier auf Fettanteil, Muskelfleisch von Fisch auf Frischgewicht). Eine Ausnahme bilden die Produkte, für die keine Höchstgehalte gelten. Hier kann die Bezugssubstanz in Abhängigkeit von der durchgeführten Analyse frei gewählt werden.

Bei Produkten mit einem Fettgehalt von < 2 % muss der Messwert immer auf Frischgewicht bezogen und der Fettgehalt angegeben werden.

### Spalte G

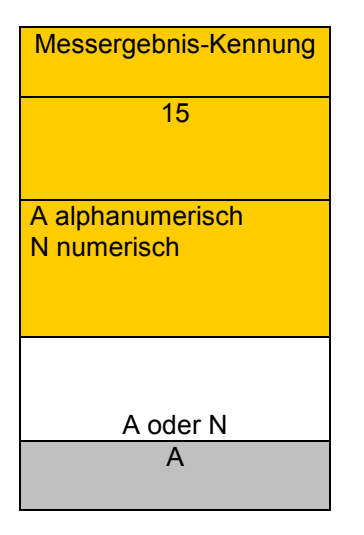

Bitte tragen Sie hier die entsprechende Messergebnis-Kennung ein:

Eintrag von "A" - alphanumerisch - , wenn ein Parameter nicht quantifiziert wurde (Konzentration unterhalb der Bestimmungsgrenze). In diesem Fall bleibt die Spalte H "Messergebnis num" leer und in die Spalte M "Bestimmungsgrenze" wird die Bestimmungsgrenze des betreffenden Kongeners eingetragen. Der Eintrag "A" - alphanumerisch - kann nur für Einzelkongenere gewählt werden; für Summenparameter (z.B. dl-PCB (WHO PCB-TEQ (TEF 2005)) existiert immer ein sog. "upperbound"- Wert, der sich aus den Bestimmungsgrenzen der Einzelkongenere zusammensetzt.

Eintrag von "N" - numerisch - , wenn für ein Einzelkongener oder eine Summe eine Konzentration numerisch erfasst wurde, also tatsächlich ein Gehalt im Bereich oder oberhalb der Bestimmungsgrenze gemessen wurde. Dann ist die Spalte H "Messergebnis num." mit dem gemessenen Gehalt zu füllen.

### Spalte H

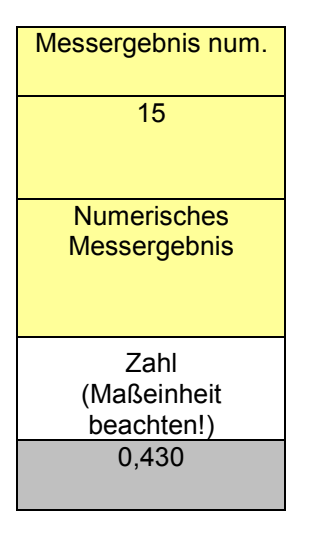

Bitte füllen Sie diese Spalte für die einzelnen Kongenere nur aus, wenn ein sog. nummerisches Messergebnis vorliegt. Für die Angabe der Summenparameter (upperbound) ist sie immer zu füllen (siehe Erläuterungen in Spalte G - Messergebnis-Kennung).

Für die Einzelkongenere (z.B. 1,2,3,7,8-PeCDD) tragen Sie hier bitte das Messergebnis ein – sofern eines im Bereich oder oberhalb der Bestimmungsgrenze vorliegt.

Für die Summe der Dioxine (WHO PCDD/F-TEQ (TEF 2005) upperbound), der dl-PCB (WHO PCB-TEQ (TEF 2005) upperbound) und die Summe aus Dioxinen und dl-PCB (WHO PCDD/F-PCB-TEQ (TEF 2005) upperbound) wird das Messergebnis der Einzelkongenere oder deren Bestimmungsgrenze mit dem jeweiligen TEF (Toxizitätsäquivalentfaktoren) multipliziert und dann die Summe aus den erhaltenen Werten gebildet (siehe Verordnung (EG) Nr. 1881/2006 in der jeweils gültigen Fassung).

Bitte beachten sie die Maßeinheiten (siehe Spalte E)!

Dioxine/Furane und dl-PCB werden in ng/kg (entspricht pg/g) angegeben, ndl-PCB in ng/g (entspricht µg/kg).

### Spalte I

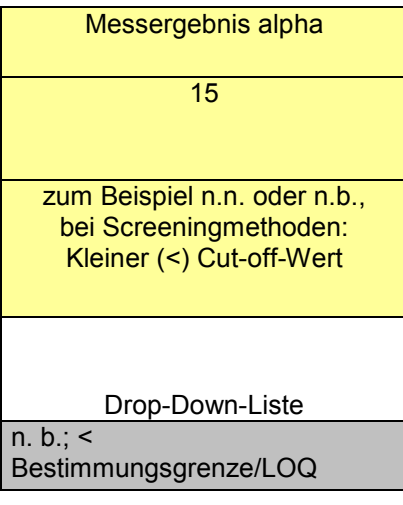

Bitte füllen Sie diese Spalte nur aus, wenn das entsprechende Kongener nicht bestimmbar ist.

Üblicherweise ist n.b. (nicht bestimmbar; < Bestimmungsgrenze/LOQ) anzugeben, da die Bestimmungsgrenze mit in die "upperbound"- Berechnung eingeht.

n.n. (nicht nachweisbar; < Nachweisgrenze/ LOD) ist bei Dioxinen und PCB nicht so gebräuchlich (siehe auch VO (EU) 2017/644).

Ein Sonderfall ist die Bestimmung mittels Bioassay (Screeningmethoden): In diesem Fall tragen Sie kleiner (<) Cut-off-Wert ein. (Bemerkung: Bei Werten größer (>) Cutoff-Wert muss eine Messung mittels Bestätigungsmethode (z.B. GC-HRMS) erfolgen – in diesem Fall melden Sie uns bitte nur das Ergebnis der Bestätigungsmethode.)

## Spalte J

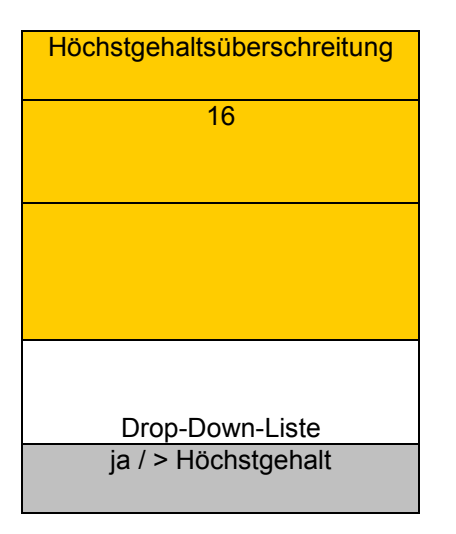

Bitte beachten Sie, dass diese Spalte nur für die Summenparameter (WHO-TEQs und Summe der 6 Indikator-PCBs) auszufüllen ist, da für die Einzelkongenere keine Höchstgehalte existieren.

Bitte diese Spalte für die Summenparameter immer füllen. Der Eintrag hilft bei der Interpretation der Messergebnisse und der eindeutigen Identifizierung von Höchstgehalts- /Auslösewertüberschreitungen. Gleichzeitig können somit Nachfragen verhindert werden.

Über die Drop-Drown-Liste kann ausgewählt werden, ob eine Höchstgehaltsüberschreitung vorliegt (ja/> Höchstgehalt; nein/≤ Höchstgehalt).

Für Screening-Methoden wie den Bioassay gibt es noch die Möglichkeiten "konform" oder "vermutlich nicht konform" anzugeben.

## Spalte K

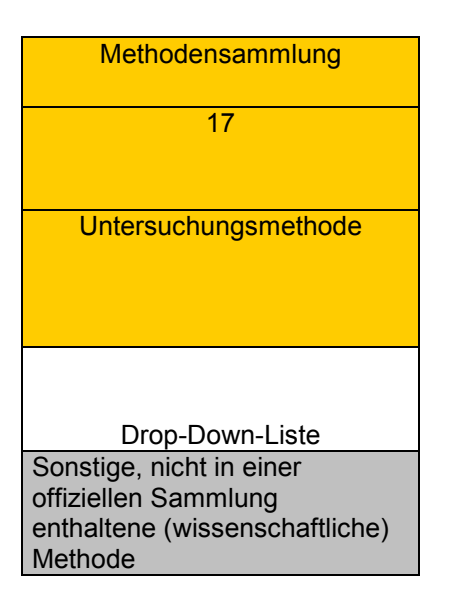

Bitte wählen Sie über die Drop-Down-Liste die für die Analyse verwendete Untersuchungsmethode aus. Es gibt spezielle Methodensammlungen wie z.B. genormte Verfahren nach DIN, CEN oder ISO. Falls eine solche Methode nicht von Ihnen verwendet wurde, können Sie "Sonstige, nicht in einer offiziellen Sammlung enthaltene (wissenschaftliche) Methode" eintragen.

Die zu verwendenden Begriffe können dem ADV Katalog 021 – Methodensammlungen entnommen werden (siehe: https://katalogportal.bvl.bund.de/katalogportal/Katalogliste Anzeigen.html - bis Kode 39).

## Spalte L

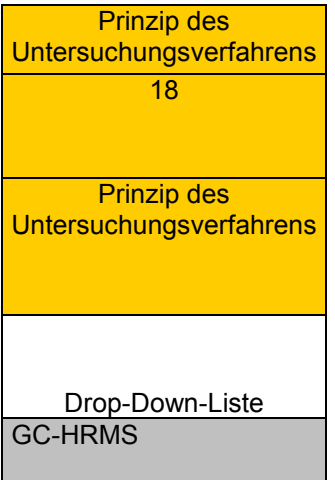

Bitte wählen Sie aus der Drop-Down-Liste die für die Analyse verwendete Analysenmethode als Prinzip des Untersuchungsverfahrens aus (z.B. GC-HRMS – Gaschromatografie gekoppelt mit hochauflösender Massenspektrometrie). **Anmerkung:** Die Analyse von Dioxinen/PCBs erfolgt meistens mittels GC-HRMS. Die zu verwendenden Begriffe können dem ADV Katalog 021 – Methodensammlungen entnommen werden (siehe: https://katalogportal.bvl.bund.de/katalogportal/KataloglisteAnzeige

13

n.html - ab Kode 50).

### Spalte M

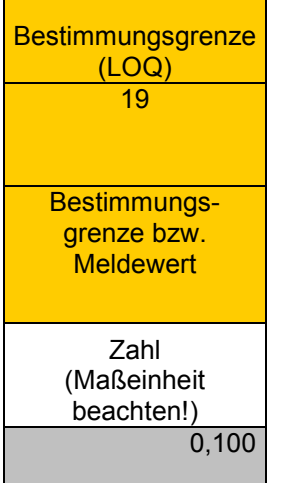

### Spalte N

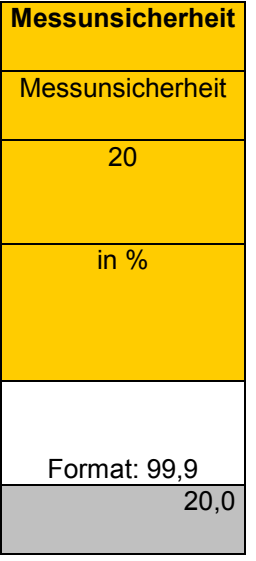

Bitte geben Sie hier die Bestimmungsgrenze für jedes Einzelkongener ein. Diese Spalte ist unbedingt zu füllen, wenn Sie ein alphanumerisches Ergebnis gemeldet haben, d.h. wenn die Spalte I gefüllt ist (z.B. mit n.b.; < Bestimmungsgrenze/LOQ) und kein Messwert für dieses Kongener vorliegt. Die Bestimmungsgrenzen der Einzelkongenere werden zur Berechnung des "upperbound"- Wertes für die Summen benötigt.

Bitte beachten Sie die Maßeinheiten (siehe Spalte E)! Sie müssen identisch zu den gemeldeten Messergebnissen der anderen Einzelkongenere und der Summenparameter in Spalte H sein: Dioxine/Furane und dl-PCB werden in pg/g (entspricht ng/kg) angegeben, ndl-PCB in ng/g (entspricht µg/kg).

Bitte geben Sie hier die Messunsicherheit in % ein, die für das entsprechende Kongener oder die Summe aufgrund der verwendeten Analysenmethode zu berücksichtigen ist.

# **Ausfüllhinweise zur Excel-Tabelle gemäß Anlage 4 der MitÜbermitV - Bereich Futtermittel**

# Unternehmen

### **Version: Januar 2019**

Für die Übermittlung der Daten gemäß Anlage 4 der Verordnung zu Mitteilungs- und Übermittlungspflichten zu gesundheitlich nicht erwünschten Stoffen (Mitteilungs- und Übermittlungsverordnung - MitÜbermitV) wird vom BVL dieses Excel-Dokument zur Verfügung gestellt.

Bitte nutzen Sie dieses Dokument zur Datenübermittlung an die für Sie zuständige Überwachungsbehörde. Sollte Ihnen die Bearbeitung von Excel-Dokumenten aus softwaretechnischen Gründen nicht möglich sein, so ist mit der zuständigen Überwachungsbehörde ein anderes möglichst Excel-kompatibles Format zum Datenaustausch zu vereinbaren.

Füllen Sie bitte nur die Tabellenblätter "Probendaten" und "Ergebnisse" aus. Die Tabellenblätter "Kodes für Probendaten", "Kodes für Ergebnisse" und "FM Gruppen" sind geschützt und dürfen nicht verändert werden. Sie geben die Begriffe vor, die von Ihnen eingetragen werden sollten und sind somit Grundlage für die Drop-Down-Listen, gleichzeitig dienen sie aber auch zu Ihrer Information.

Daher verwenden Sie bitte beim Füllen der Tabellen nur die Begriffe aus der Drop-Down-Liste, sofern eine solche vorgegeben ist. Sollten Sie intern eine automatisierte Füllung der Excel-Tabellen etabliert haben, so nutzen Sie dafür bitte ausschließlich die in den genannten Tabellenblättern "Kodes für Probendaten", "Kodes für Ergebnisse" und "FM Gruppen" enthaltenen Begriffe (parallel zur vorgegebenen Drop-Down-Liste).

**WICHTIG:** Der Tabellenkopf sowie die Beispiele sind geschützt und können weder entfernt noch verändert werden. Bitte deaktivieren Sie nicht den Blattschutz. Veränderungen führen zu Problemen bei der automatisierten Verarbeitung der Daten.

Die zuständige Überwachungsbehörde entfernt die Unternehmensangaben aus diesem Dokument und leitet alle Untersuchungsergebnisse bis zum 15. Tag eines Monats für den Vormonat per Email an die Meldestelle des Bundesamtes für Verbraucherschutz und Lebensmittelsicherheit (BVL) **meldestelle@bvl.bund.de** in anonymisierter Form gem. § 44a Abs. 2 Satz 1 des Lebensmittel- und Futtermittelgesetzbuches (LFGB) in der jeweils gültigen Fassung weiter.

Im Vergleich zur Vorgängerversion wurden die folgenden Änderungen vorgenommen:

- 1. Die Tabelle wurde auf MS Excel 2013 umgestellt.
- 2. Die Ausfüllhinweise wurden überarbeitet, aktualisiert sowie konkretisiert und in eine Version für die Meldestellen und für die Unternehmen aufgeteilt.

### **Allgemeine Hinweise:**

- Grundsätzlich ist zu beachten, dass für jede übermittelte Probe eine Zeile im Tabellenblatt "Probendaten" auszufüllen ist sowie mehrere Zeilen (eine Zeile je untersuchtem Parameter) im Tabellenblatt "Ergebnisse". Die Zusammengehörigkeit der Probendaten mit den dazugehörigen Ergebnissen erfolgt über die gleichlautende Probennummer, ggf. auch Teilprobennummer, in beiden Tabellenblättern.

**WICHTIG:** Bitte achten Sie unbedingt darauf, dass jede im Tabellenblatt "Probendaten" aufgeführte Probennummer auch im Tabellenblatt "Ergebnisse" bei allen zu der Probe gehörenden Ergebniszeilen aufgeführt ist und umgekehrt. Auch die Teilprobennummern (sofern diese vergeben werden) müssen in beiden Tabellenblättern identisch sein. Andernfalls können die Ergebniszeilen nicht eindeutig einer Probennummer zugeordnet werden. Bitte schreiben Sie im Tabellenblatt "Probendaten" alle Daten, die zu einer Probe gehören, immer in dieselbe Zeile wie die Probennummer. Ansonsten ist eine automatische Zuordnung der Daten zur Probennummer nicht möglich.

- Die Probennummer sollte darüber hinaus eindeutig im Untersuchungslabor bzw. beim Unternehmen vergeben werden. Es bietet sich z. B. die Prüfberichtsnummer als Probennummer an.
- Das Tabellenblatt "Probendaten" enthält 50 vorbereitete Zeilen zum Eintragen der entsprechenden Angaben. Sollten darüber hinaus Zeilen benötigt werden, so können diese durch Kopieren einer vorbereiteten Leerzeile und deren Einfügen angefügt werden.
- Das Tabellenblatt "Ergebnisse" enthält 1500 vorbereitete Zeilen zum Eintragen der entsprechenden Angaben. Sollten darüber hinaus Zeilen benötigt werden, so können diese durch Kopieren einer vorbereiteten Leerzeile und deren Einfügen angefügt werden.

Bitte beachten Sie vor der Übermittlung der Daten, dass in den Tabellenblättern keine ausgeblendeten Zeilen und keine "alten" bereits gemeldeten Proben enthalten sind.

#### **Ausfüllhinweise für die Tabellenblätter:**

In den vorliegenden Ausfüllhinweisen ist zum besseren Verständnis zu jeder zu füllenden Spalte erst die entsprechende Erläuterung aus den Tabellenblättern aufgeführt, darunter werden weitere Hinweise und Erklärungen zu Besonderheiten beim Füllen der Spalte gegeben. In der grau markierten Zeile ist jeweils ein Beispiel eingetragen.

### Ausfüllhinweise für das Tabellenblatt "Probendaten":

### Spalte A

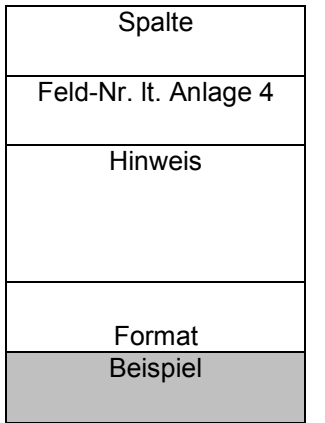

**Die Zellen des Tabellenkopfes (sowie die Beispiele) sind geschützt und können nicht verändert werden.** Die Spalte A enthält die Bezeichnungen zu den ab Zeile 13 zu machenden Angaben zu einer Probe und ist für das BVL eine Voraussetzung, um das Tabellenblatt elektronisch einlesen zu können.

### Spalten B – F

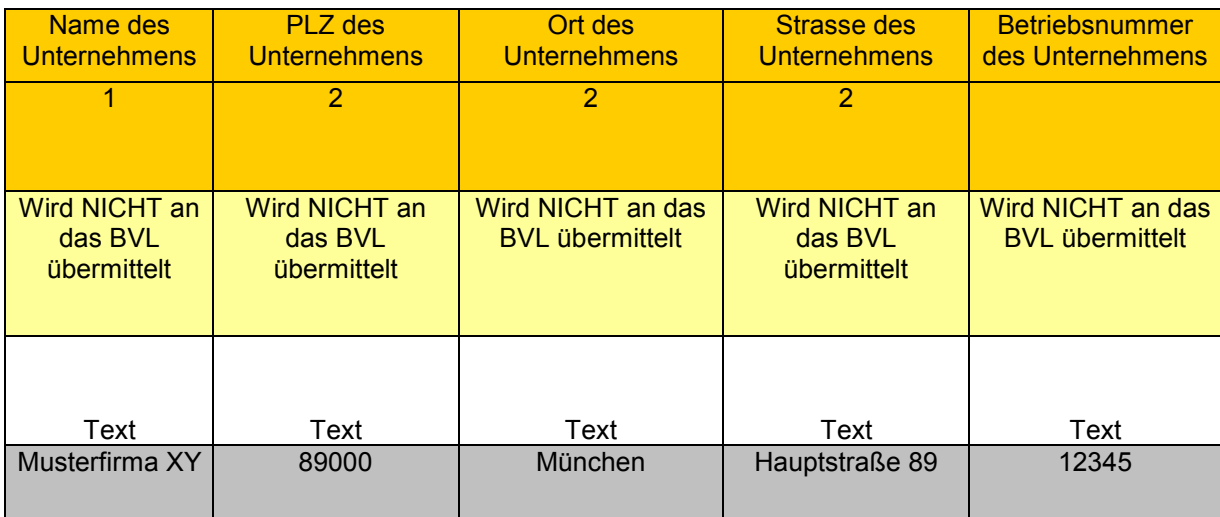

Bitte tragen Sie in diese Spalten den Namen Ihres Unternehmens (Spalte B), die Postleitzahl Ihres Unternehmens (Spalte C), den Ort, an dem Ihr Unternehmen ansässig ist (Spalte D), die Straße (Spalte E) und die Betriebsnummer Ihres Unternehmens (Spalte F) ein.

Diese Einträge werden zur Anonymisierung der Daten von der zuständigen Meldestelle vor dem Versand an das BVL gelöscht.

# Spalten G – H

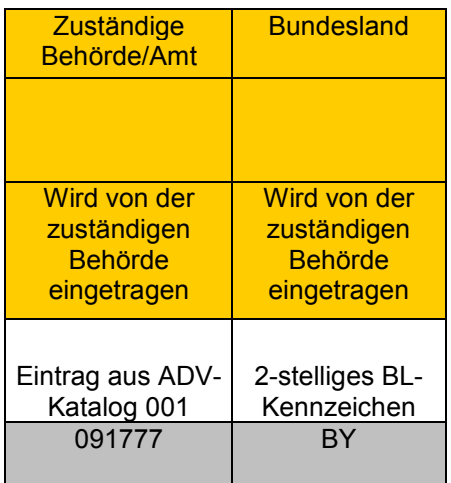

Die Spalten G und H werden von der zuständigen Behörde ausgefüllt.

# Spalte I

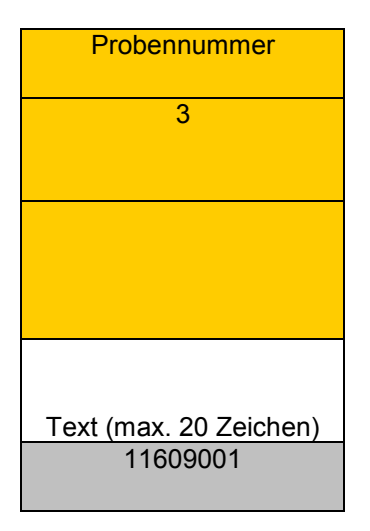

Bitte tragen Sie hier die Probennummer ein und achten Sie unbedingt darauf, dass sie mit der Probennummer für die zugehörigen Ergebnisse im Tabellenblatt "Ergebnisse" (Spalte B) identisch ist (sonst ist keine Zuordnung von Probe und Ergebnis möglich).

Denken Sie daran, dass die Probennummer eindeutig zugeordnet werden muss. Als Probennummer eignet sich z.B. auch die Prüfberichtsnummer.

Haben Sie in diese Spalte nichts eingetragen, jedoch die Spalte M (Futtermittel-Bezeichnung) ausgefüllt, so färbt sich die entsprechende Zelle in Spalte I rot, um Sie darauf aufmerksam zu machen, dass diese Zelle unbedingt auszufüllen ist.

# Spalte J

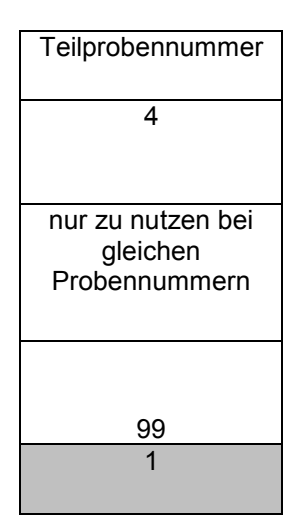

Werden Teile einer Probe unabhängig voneinander untersucht, so werden Teilproben gebildet. In diesem Fall ist die Nummer der untersuchten Teilprobe hier anzugeben, andernfalls lassen Sie dieses Feld bitte leer.

Sofern hier eine Teilprobennummer eingetragen wurde, muss diese auch im Tabellenblatt "Ergebnisse" (Spalte C) aufgeführt werden.

### Spalte K

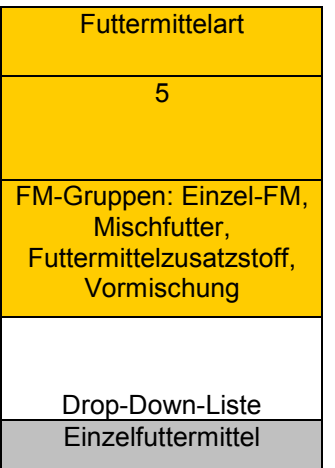

### Spalte L

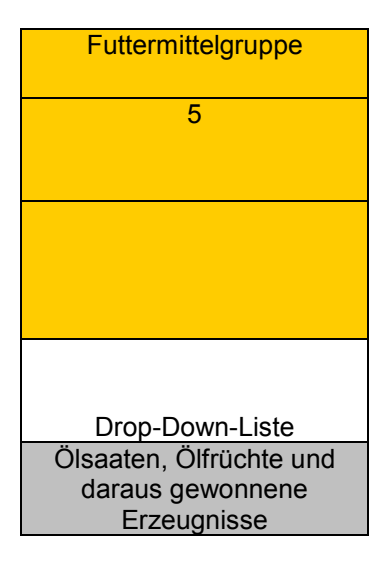

Bitte wählen Sie hier über die Drop-Down-Liste die Art des Futtermittels, zu der Ihr analysiertes Produkt zugeordnet werden kann.

Unter Verwendung der Drop-Down-Liste füllen Sie bitte zuerst diese Spalte aus, bevor Sie Eingaben in Spalte L (Futtermittelgruppe) und M (Futtermittel-Bezeichnung) machen, da sich in Abhängigkeit von der ausgewählten Futtermittelart eine entsprechende Liste für die Spalte L (Futtermittelgruppe) öffnet.

Bitte wählen Sie hier über die Drop-Down-Liste die entsprechende Futtermittelgruppe aus:

Bei Einzelfuttermitteln ist die Gruppe des Einzelfuttermittels gemäß Verordnung (EU) Nr. 68/2013 Anhang Teil C anzugeben.

Bei Mischfuttermitteln sind die Futtermittelart nach Maßgabe des Artikels 15 Buchstabe a der Verordnung (EG) Nr. 767/2009 und die Tierart oder Tierkategorie (in Spalte M "Futtermittel-Bezeichnung") anzugeben.

Bei Futtermittelzusatzstoffen ist dessen Funktionsgruppe entsprechend der Verordnung (EG) Nr. 1831/2003 Anhang I anzugeben.

Bei Vormischungen ist das Wort "Vormischung" anzugeben.

Bitte füllen Sie erst die Spalte K (Futtermittelart) aus, da sich in Abhängigkeit des mittels Drop-Down-Liste gewählten Eintrages die entsprechende Liste für diese Spalte öffnet.

### Spalte M

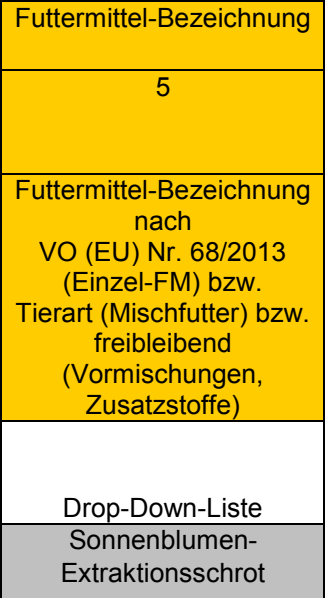

Bitte wählen Sie hier über die Drop-Down-Liste die entsprechende Futtermittel-Bezeichnung aus:

Bei Einzelfuttermitteln ist die Bezeichnung gemäß Verordnung (EU) Nr. 68/2013 Anhang Teil C anzugeben.

Bei Mischfutter ist die Tierart, für die das Futter bestimmt ist, anzugeben.

Bei Futtermittelzusatzstoffen ist dessen Bezeichnung gemäß Verordnung (EU) Nr. 1831/2003, Artikel 16 Absatz 1 Unterabsatz 1 anzugeben.

Bitte füllen Sie erst die Spalte L aus, da sich in Abhängigkeit des mittels Drop-Down-Liste gewählten Eintrages die entsprechende Liste für diese Spalte öffnet.

Bitte achten Sie immer darauf, dass Sie die rechtlich korrekte Bezeichnung und nicht den Handelsnamen (Produktnamen) angeben, da anhand des Handelsnamens ggf. keine korrekte Zuordnung des Futtermittels für die Auswertung erfolgen kann.

Bei Vormischungen bleibt diese Spalte leer.

### Spalte N

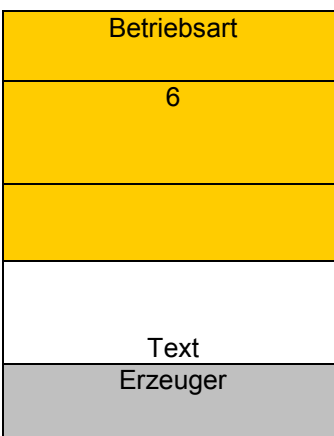

Bitte tragen Sie hier die Art des Betriebes ein, in dem die Probe genommen wurde (z. B. Hersteller von Mischfuttermitteln).

# Spalten O - P

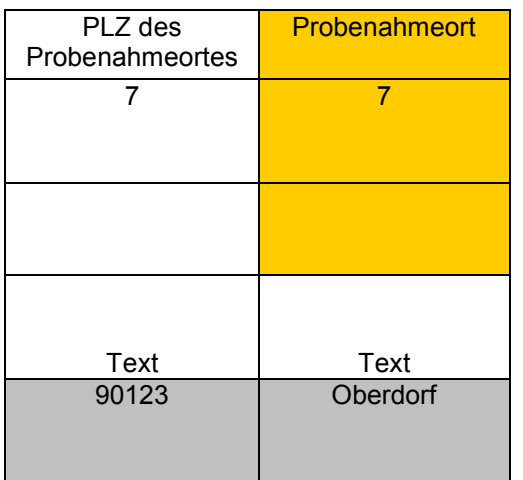

Bitte tragen Sie hier die Postleitzahl (Spalte O) und den Ort (Spalte P) ein, an dem die Probenahme erfolgt ist.

# Spalte Q

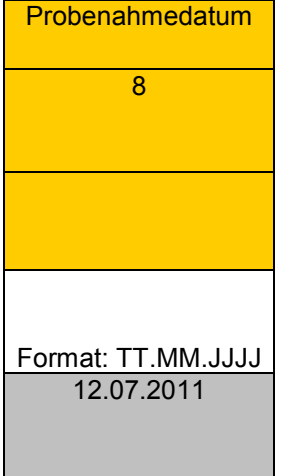

Bitte tragen Sie hier das Datum ein, an dem die Probenahme erfolgt ist.

Bitte verwenden Sie für die Datumsangabe ausschließlich das Format "TT.MM.JJJJ"!

### Spalte R

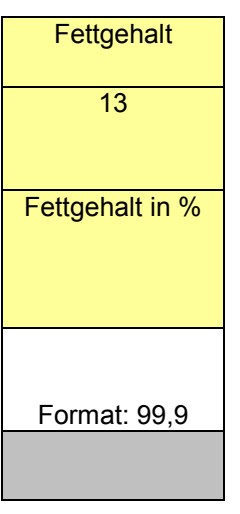

Bitte geben Sie hier den Fettgehalt in % an.

Der Fettgehalt kann alternativ auch als Untersuchungsergebnis übermittelt werden.

# Spalte S

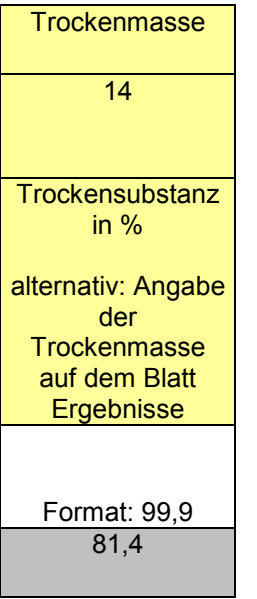

# Spalte T

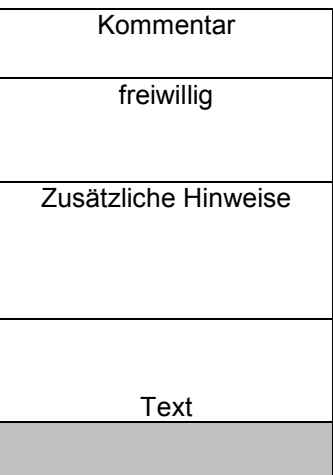

Bitte geben Sie hier die Trockenmasse in % an.

Die Trockenmasse kann alternativ auch als Untersuchungsergebnis übermittelt werden.

In diese Spalte können Sie zusätzliche Informationen eintragen, die Sie in den anderen Spalten nicht unterbringen konnten.

### Ausfüllhinweise für das Tabellenblatt "Ergebnisse"

### Spalte A

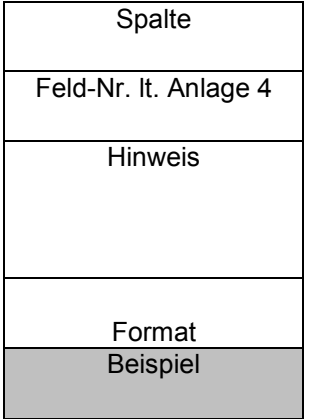

**Die Zellen des Tabellenkopfes (sowie die Beispiele) sind geschützt und können nicht verändert werden.** Die Spalte A enthält die Bezeichnungen zu den ab Zeile 48 zu machenden Angaben zu einer Probe und ist für das BVL eine Voraussetzung, um das Tabellenblatt elektronisch einlesen zu können.

### Spalte B

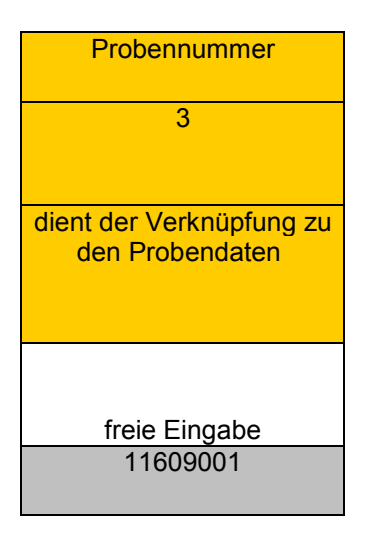

Bitte tragen Sie hier die Probennummer ein.

**Anmerkung**: Bitte beachten Sie, dass die Probennummer identisch mit der Probennummer in der Spalte I im Tabellenblatt "Probendaten" ist (sonst kann keine korrekte Zuordnung erfolgen). Sofern Sie die betreffende Probennummer in Spalte I des Tabellenblatts "Probendaten" eingetragen haben, erscheint diese hier in der Drop-Down-Liste. Bitte wählen Sie an dieser Stelle die korrekte Probennummer aus.

Wenn Sie diese Spalte nicht ausgefüllt haben, jedoch die Spalte E (Maßeinheit), so färbt sich die entsprechende Zelle der Spalte A rot, um Sie darauf aufmerksam zu machen, dass diese Zelle unbedingt zu füllen ist!

## Spalte C

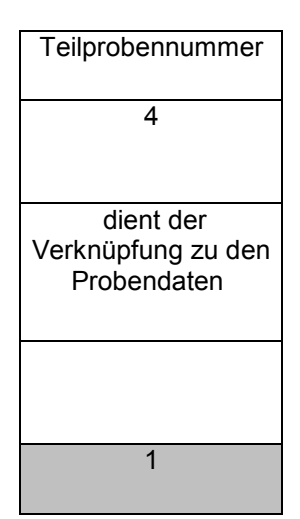

Bitte füllen Sie diese Spalte nur aus, wenn von einer Probe eine oder mehrere Teilproben untersucht wurden.

Ansonsten lassen Sie dieses Feld bitte leer.

Bitte achten Sie darauf, dass die zur jeweiligen Probennummer zugehörige Teilprobennummer im Tabellenblatt "Probendaten" mit der hier eingetragenen identisch sein muss.

### Spalte D

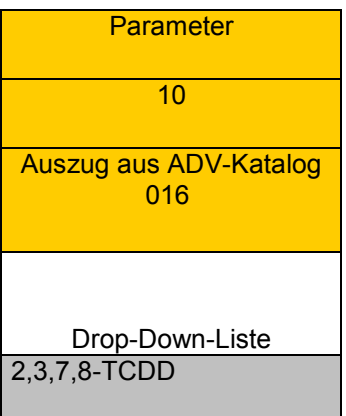

Bitte wählen Sie hier über die Drop-Down-Liste die untersuchten Parameter/Kongenere aus. Für jedes einzelne Kongener (z.B. 2,3,7,8-TCDD), sowie für die Summe (z.B. WHO-PCDD/F-PCB-TEQ (TEF 2005) upperbound) ist jeweils eine Zeile auszufüllen. Dioxine umfassen insgesamt 17 Einzelkongenere, dl-PCB (dioxinähnliche PCB) 12 Kongenere und die ndl-PCB (nicht-dioxinähnliche PCB) 6 Kongenere. Insgesamt kann einschließlich der Summenparameter eine Anzahl von ca. 40 Zeilen pro Probe erreicht werden. Ein Sonderfall ist die Bestimmung mittels Bioassays. Hier ist nur eine Angabe der Summenparameter möglich (BEQ-PCDD/F, BEQ-dl-PCB oder Summe aus BEQ-PCDD/F und BEQ-dl-PCB), es werden keine Einzelkongenere gemeldet.

Bitte verwenden Sie ausschließlich die Begriffe der Drop-Down– Liste!

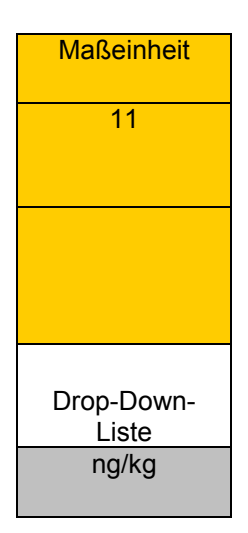

Bitte geben Sie hier über die Drop-Down-Liste die passende Maßeinheit ein. Die Angabe der Maßeinheit für die gemeldeten Konzentrationen bezieht sich auf die Spalten H "Messergebnis num." und M "Bestimmungsgrenze (LOQ)".

Dioxine/Furane und dl-PCB werden in ng/kg (entspricht pg/g) angegeben, ndl-PCB in µg/kg (entspricht ng/g).

Falls Sie den Fettgehalt oder die Trockenmasse in der Spalte D (Parameter) melden wollen, können Sie hier als dazugehörige Maßeinheit "Prozent" auswählen.

### Spalte E

### Spalte F

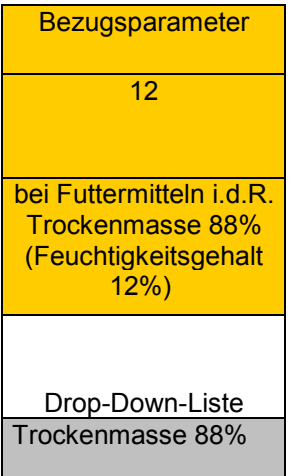

### Spalte G

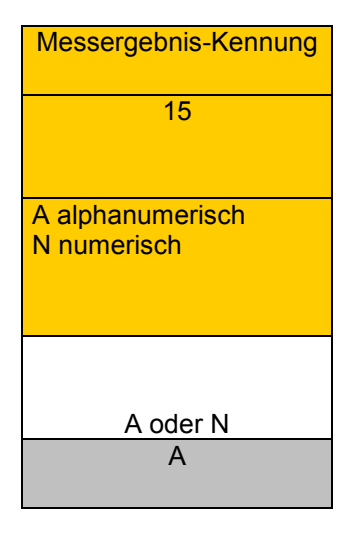

Der Bezugsparameter ist für Futtermittel gemäß Richtlinie 2002/32/EG immer "Trockenmasse 88 %". D.h., die Ergebnisse werden auf ein Futtermittel mit einem Feuchtigkeitsgehalt von 12 % (Trockenmasse 88 %) bezogen gemeldet. Auch der für das untersuchte Produkt geltende Höchstgehalt bezieht sich auf "Trockenmasse 88 %".

Für die vorliegende Meldung ist daher im Fall der Futtermittel als Bezugsparameter immer "Trockenmasse 88 %" anzugeben!

Bitte tragen Sie hier die entsprechende Messergebnis-Kennung ein:

Eintrag von "A" - alphanumerisch - , wenn ein Parameter nicht quantifiziert wurde (Konzentration unterhalb der Bestimmungsgrenze). In diesem Fall bleibt die Spalte H "Messergebnis num" leer und in die Spalte M "Bestimmungsgrenze" wird die Bestimmungsgrenze des betreffenden Kongeners eingetragen. Der Eintrag "A" alphanumerisch - kann nur für Einzelkongenere gewählt werden; für Summenparameter (z.B. dl-PCB (WHO PCB-TEQ (TEF 2005)) existiert immer ein sog. "upperbound"- Wert, der sich aus den Bestimmungsgrenzen der Einzelkongenere zusammensetzt.

Eintrag von "N" - numerisch - , wenn für ein Einzelkongener eine Konzentration des Parameters numerisch erfasst, also ein Gehalt oberhalb der Bestimmungsgrenze gemessen wurde. Dann ist die Spalte H "Messergebnis num." mit dem gemessenen Gehalt zu

## Spalte H

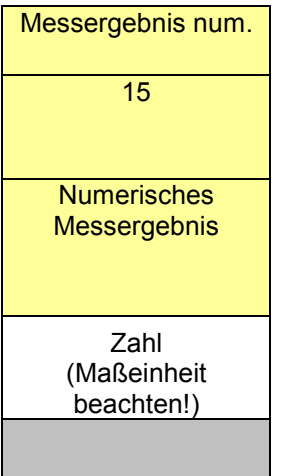

Bitte füllen Sie diese Spalte für die einzelnen Kongenere nur aus, wenn ein sog. nummerisches Messergebnis vorliegt. Für die Angabe der Summenparameter ist sie immer zu füllen (siehe Erläuterungen in Spalte G - Messergebnis-Kennung).

Für die Einzelkongenere (z.B. 1,2,3,7,8-PeCDD) tragen Sie hier bitte das Messergebnis ein – sofern eines oberhalb der Bestimmungsgrenze vorliegt.

Für die Summe der Dioxine (WHO PCDD/F-TEQ (TEF 2005) upperbound), der dl-PCB (WHO PCB-TEQ (TEF 2005) upperbound) und die Summe aus Dioxinen und dl-PCB (WHO PCDD/F-PCB-TEQ (TEF 2005) upperbound) wird das Messergebnis der Einzelkongenere oder deren Bestimmungsgrenze mit dem jeweiligen TEF (Toxizitätsäquivalentfaktoren) multipliziert und dann die Summe aus den erhaltenen Werten gebildet (siehe Richtlinie 2002/32/EG in der jeweils gültigen Fassung).

Bitte beachten Sie die Maßeinheiten (siehe Spalte E)! Dioxine/Furane und dl-PCB werden in ng/kg (entspricht pg/g) angegeben, ndl-PCB in µg/kg (entspricht ng/g).

## Spalte I

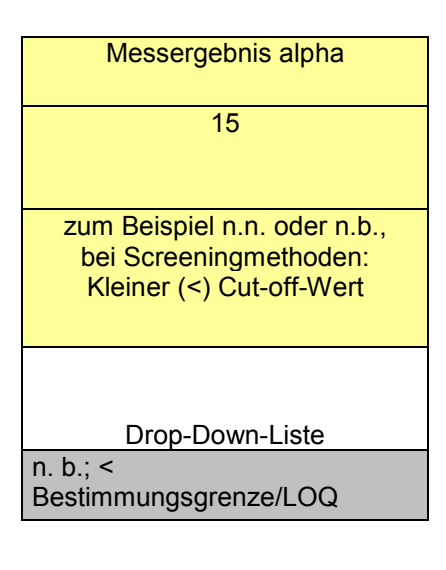

Bitte füllen Sie diese Spalte nur aus, wenn das entsprechende Kongener nicht bestimmbar ist.

Üblicherweise ist n.b. (nicht bestimmbar; < Bestimmungsgrenze/LOQ) anzugeben, da die Bestimmungsgrenze mit in die "upperbound"- Berechnung eingeht.

n.n. (nicht nachweisbar; < Nachweisgrenze/ LOD) ist bei Dioxinen und PCB nicht so gebräuchlich.

Ein Sonderfall ist die Bestimmung mittels Bioassay (Screeningmethoden): In diesem Fall tragen Sie kleiner (<) Cut-off-Wert ein. (Bemerkung: Bei Werten größer (>) Cutoff-Wert muss eine Messung mittels Bestätigungsmethode (z.B. GC-HRMS) erfolgen – in diesem Fall melden Sie uns bitte nur das Ergebnis der Bestätigungsmethode.)

### Spalte J

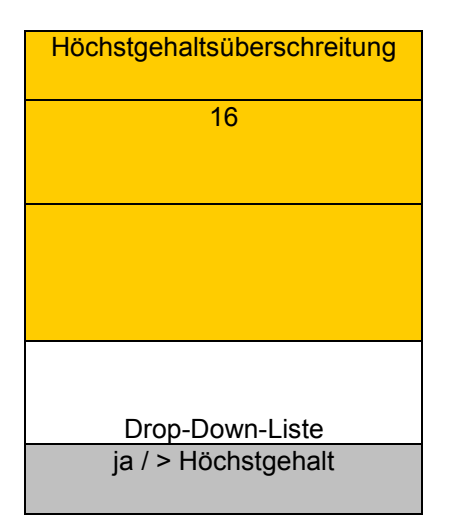

Bitte beachten Sie, dass diese Spalte nur für die Summenparameter (WHO-TEQs und Summe der 6 Indikator-PCBs) auszufüllen ist, da für die Einzelkongenere keine Höchstgehalte existieren.

Bitte diese Spalte für die Summenparameter immer füllen. Bei unklaren Messergebnissen oder Höchstgehalts- /Aktionsgrenzwertüberschreitungen hilft sie, das Messergebnis zu interpretieren und ggf. Rückfragen zu vermeiden.

Über die Drop-Drown-Liste kann ausgewählt werden, ob z.B. eine Höchstgehaltsüberschreitung vorliegt (≤ Höchstgehalt).

Für Screening-Methoden wie dem Bioassay gibt es noch die Möglichkeiten "konform" oder "vermutlich nicht konform" anzugeben.

## Spalte K

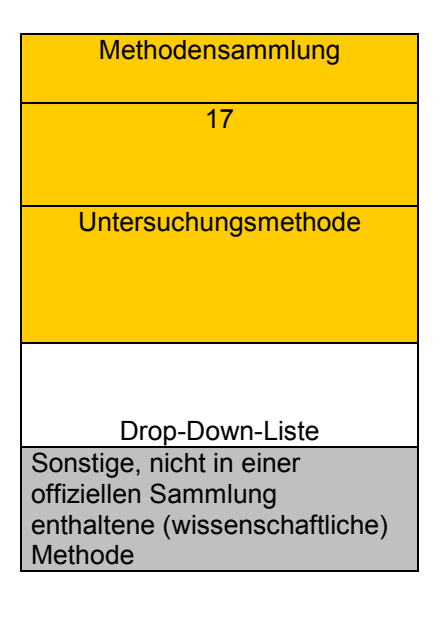

Bitte wählen Sie über die Drop-Down-Liste die für die Analyse verwendete Untersuchungsmethode aus. Es gibt spezielle Methodensammlungen wie z.B. genormte Verfahren nach DIN, CEN oder ISO. Falls eine solche Methode nicht von Ihnen verwendet wurde, können Sie "Sonstige, nicht in einer offiziellen Sammlung enthaltene (wissenschaftliche) Methode" eintragen.

### Spalte L

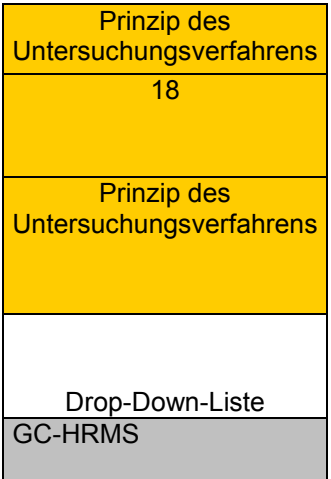

### Spalte M

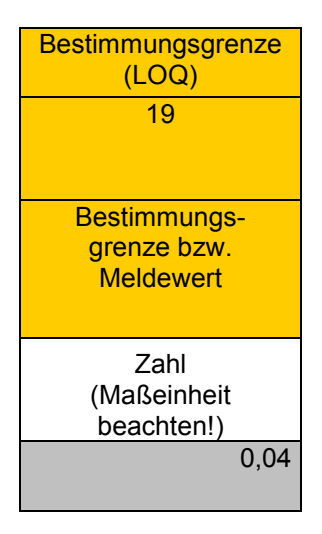

Bitte wählen Sie über die Drop-Down-Liste die für die Analyse verwendete Analysenmethode als Prinzip des Untersuchungsverfahrens aus (z.B. GC-HRMS – Gaschromatografie gekoppelt mit hochauflösender Massenspektrometrie).

**Anmerkung**: Die Analyse von Dioxinen/PCBs erfolgt meistens mittels GC-HRMS.

Bitte geben Sie hier die Bestimmungsgrenze für jedes Einzelkongener ein. Diese Spalte ist unbedingt zu füllen, wenn Sie ein alphanumerisches Ergebnis gemeldet haben, d.h. wenn die Spalte I gefüllt ist (z.B. mit n.b.; < Bestimmungsgrenze/LOQ) und kein Messwert für dieses Kongener vorliegt (Spalte H). Die Bestimmungsgrenzen der Einzelkongenere werden zur Berechnung des upperbound Wertes für die Summen benötigt.

Bitte beachten Sie die Maßeinheiten! Sie müssen identisch mit den gemeldeten Messergebnissen der anderer Kongenere und der Summenparameter in Spalte H sein: Dioxine/Furane und dl-PCB werden in ng/kg (entspricht pg/g) angegeben, ndl-PCB in µg/kg (entspricht ng/g).

## Spalte N

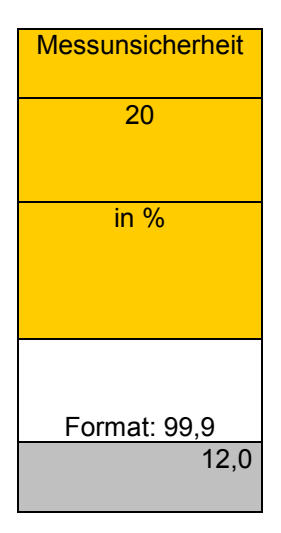

Bitte geben Sie hier die Messunsicherheit in % ein, die für das entsprechende Kongener oder die Summe aufgrund der verwendeten Analysenmethode zu berücksichtigen ist.